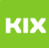

## Synchronisierungsprobleme Outlook

## 27.07.2024 06:08:50

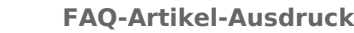

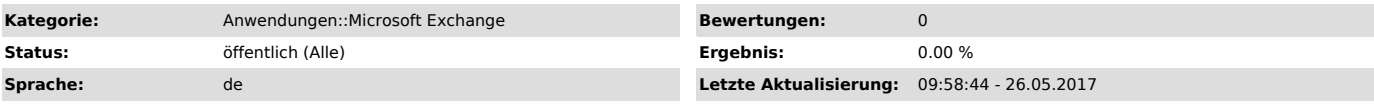

*Schlüsselwörter*

outlook sync synchronisierung kalender freigegeben ordner fehler exchange

## *Symptom (öffentlich)*

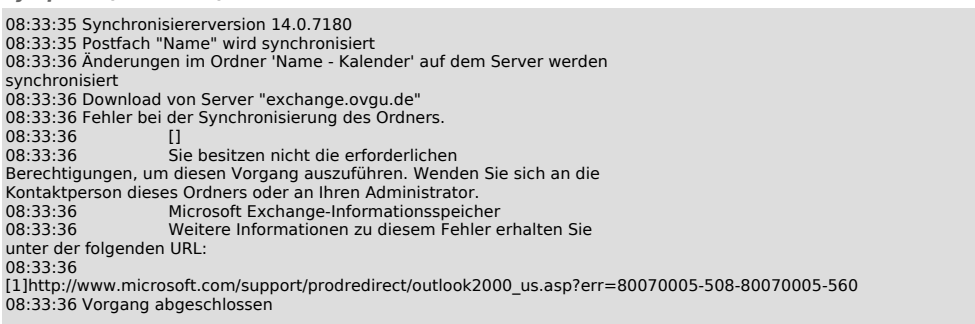

[1] http://www.microsoft.com/support/prodredirect/outlook2000\_us.asp?err=80070005-508-80070005-560

*Problem (öffentlich)*

*Lösung (öffentlich)*

Im Outlook:

1. Öffnen sie den "Datei"-Tab<br>2. Klicken Sie auf "Account Einstellungen" und dort nochmals auf "Account<br>Einstellungen"<br>3. Wählen Sie Ihr Exchange-Konto aus<br>4. Klicken Sie den Tab "Erweitert"<br>5. Öffnen Sie den Tab "Ereigege